# **Instrucciones de seguridad**

\_\_\_\_\_<br>ABB DRIVES FOR HVAC

Lea las instrucciones de seguridad detalladas en *ACH480 Hardware manual* (3AXD50000245949 [Inglés]).

**ADVERTENCIA:** Siga estas instrucciones de seguridad para evitar lesiones físicas, muertes o daños en el equipo. Si usted no es electricista cualificado,

- no realice trabajos de instalación o mantenimiento eléctrico. • Cuando instale el convertidor de frecuencia, asegúrese de que no entre polvo en el mismo.
- Cuando el convertidor de frecuencia o el equipo conectado estén energizados, no manipule el convertidor de frecuencia, el cable de motor, el motor, los cables de control ni los circuitos de control.
- Tras desconectar la potencia de entrada, espere cinco minutos para que se descarguen los condensadores del circuito intermedio.
- Asegúrese de que el equipo no está energizado:
- Utilice un multímetro con una impedancia de al menos 1 Mohmio. • Asegúrese de que la tensión entre los terminales de salida del
- convertidor de frecuencia (U, V, W) y tierra (PE) sea 0 V. • Asegúrese de que la tensión entre los terminales de potencia de entrada del convertidor (L1, L2, L3) y tierra (PE) sea 0 V.
- 
- Asegúrese de que la tensión entre los terminales de CC y de la resistencia de frenado (UDC+, UDC- y R-) y tierra (PE) sea 0 V.
- Si usa un motor síncrono de imanes permanentes, no manipule el convertidor mientras gira el motor. Un motor de imanes permanentes que está girando energiza el convertidor, incluyendo sus terminales de potencia de entrada.

- Hay suficiente refrigeración y se evita la recirculación de aire caliente. Las condiciones ambientales son adecuadas. Véase [Condiciones ambientales](#page-1-0)
- La superficie de montaje es ignífuga y soporta el peso del convertidor. Véase *[Dimensiones y pesos](#page-1-1)*.
- Los materiales próximos al convertidor son ignífugos. • Hay suficiente espacio por encima y por debajo del convertidor para realizar tareas de mantenimiento. Véase Requisitos de espacional

**ADVERTENCIA:** La instalación, puesta en marcha y uso de este equipo requiere instrucciones detalladas. Consulte las instrucciones detalladas en el *ACH480 Hardware manual* (3AXD50000245949 [Inglés]) y el *ACH480 Firmware manual* (3AXD50000247134 [Inglés]). Puede descargar estos manuales en el sitio web de ABB o solicitar copias impresas de los manuales con la entrega. Mantenga esta guía cerca de la unidad en todo momento.

# **1. Comprobación del lugar de instalación**

El convertidor está pensado para su instalación en armario y tiene un grado de protección IP20.

Asegúrese de que en el área de instalación:

# A K K

- Pulse y mantenga pulsado el botón de bloqueo.
	- 3. Ponga las pestañas superiores del convertidor sobre el borde superior del carril DIN de instalación.
	- 4. Ponga el convertidor contra el borde inferior del carril DIN de instalación.
	- 5. Suelte el botón de bloqueo.

# **2. Instalación del convertidor**

Puede instalar el convertidor de frecuencia con tornillos o sobre carril DIN.

- Requisitos de instalación:
- Asegúrese de que haya un mínimo de 75 mm de espacio libre por encima y por debajo del convertidor para el aire de refrigeración.
- Puede instalar los convertidores R1, R2, R3 y R4 inclinados hasta 90 grados, con orientación desde vertical hasta totalmente horizontal.
- Puede instalar varios convertidores lado a lado. Los opcionales de montaje lateral requieren aproximadamente 20 mm de espacio al lado derecho del convertidor.

**ADVERTENCIA:** No instale el convertidor boca abajo. Asegúrese de que la salida de aire de refrigeración (en la parte superior) siempre esté por encima de la entrada de aire de refrigeración (en la parte inferior).

#### **Para instalar el convertidor con tornillos**

- 1. Marque los orificios de montaje sobre la superficie. Véase *Dimensio ps*. Los convertidores R3 v R4 incluyen una plantilla de montaje.
- 2. Practique los orificios para los tornillos de montaje e instale los tacos o anclajes apropiados.
- 3. Empiece a apretar los tornillos en los orificios de montaje.
- 4. Coloque el convertidor de frecuencia sobre los tornillos de montaje.
- 5. Apriete los tornillos de montaje.

**Para instalar el convertidor en un carril DIN**

1. Mueva a la izquierda la pieza de bloqueo.

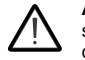

- 6. Mueva a la derecha la pieza de bloqueo. 7. Asegúrese de que el convertidor está
- instalado correctamente. 8. Para retirar el convertidor, use un destornillador de cabeza plana para abrir

la pieza de bloqueo.

# **3. Medición de la resistencia de aislamiento**

**Convertidor:** No realice ninguna prueba de tolerancia de tensión ni de resistencia de aislamiento sobre el convertidor, ya que podrían dañarlo.

**Cable de potencia de entrada:** Antes de conectar el cable de potencia de entrada, mida el aislamiento de dicho cable. Siga los reglamentos locales.

#### **Motor y cable de motor:**

- 1. Asegúrese de que el cable de motor esté conectado al motor y desconectado de los terminales de salida T1/U, T2/V y T3/W del convertidor de frecuencia.
- 2. Use una tensión de 500 V CC para medir la resistencia de aislamiento entre el conductor de
	- cada fase y el conductor de conexión a tierra. La
	- resistencia de aislamiento de un motor ABB debe ser superior a 100 Mohmios (a 25 °C/77 °F). Para la
	- resistencia de aislamiento de otros motores,
	- consulte la documentación del fabricante.

La humedad dentro del motor reduce la resistencia de aislamiento. Si cree que puede haber humedad en el motor, séquelo y repita la medición.

## **4. Selección de los cables**

**Cable de potencia de entrada:** Para un mejor comportamiento frente a EMC, utilice un cable apantallado simétrico y dos conductores de conexión a tierra.

**Cable de motor:** Utilice un cable apantallado simétrico.

**Cable de control:** Utilice un cable de par trenzado con apantallamiento doble para las señales analógicas. Utilice un cable apantallado con pantalla única o doble para las señales digitales, de relé y de E/S. Nunca deben mezclarse señales de 24 V y 115/230/400 V CA en el mismo cable.

# **5. Conexión de los cables de potencia**

#### **Diagrama de conexiones**

- a. Dos conductores de conexión a tierra. Use dos conductores si la sección transversal del conductor de conexión a tierra es menor de 10 mm<sup>2</sup> Cu o 16 mm<sup>2</sup> Al<br>(IEC/EN 61800-5-1). Por ejemplo, use la pantalla del cable además del cuarto conductor.
- b. Cable independiente de conexión a tierra (lado de red). Úselo si la conductividad del cuarto conductor o de la pantalla no es suficiente para la conexión a tierra de protección.
- c. Cable independiente de conexión a tierra (lado de motor). Úselo si la conductividad de la pantalla no es suficiente para la conexión a tierra de protección, o si en el cable no hay ningún conductor de conexión a tierra con estructura simétrica.
- d. Conexión a tierra a 360° de la pantalla del cable. Requerida para el cable de motor y el cable de resistencia de frenado, y recomendada para el cable de potencia de entrada.

#### **Procedimiento de conexión**

**ADVERTENCIA:** Siga las instrucciones de seguridad detalladas en *ACH480 Hardware manual* (3AXD50000245949 [Inglés]). Si no se tienen en cuenta las instrucciones, pueden producirse lesiones físicas o la muerte, o daños

en el equipo. **ADVERTENCIA:** Si el convertidor está conectado a una red IT (sin conexión a tierra) o a una red TN con conexión a tierra en un vértice, desconecte el tornillo de conexión a tierra del filtro EMC.

- 1. Abra la cubierta frontal. Para abrir la cubierta frontal, afloje el tornillo de bloqueo y levante la cubierta.
- 2. Pele el cable de motor.

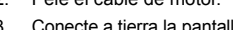

/v1.  $\frac{M}{3}$ 

- de motor bajo la abrazadera de tierra.
- 4. Trence la pantalla del cable de motor formando un haz, márquela como corresponda y conéctela al terminal de conexión a tierra.
- 5. Conecte los conductores de fase del cable de motor a los bornes de motor T1/U, T2/V y T3/W. Apriete los terminales a 0,8 N·m (7 lbf·in).
- 6. Si corresponde, conecte los conductores del cable de la resistencia de frenado a los terminales R- y UDC+. Apriete los terminales a 0,8 N·m (7 lbf·in). Use un cable apantallado para conectar a tierra la pantalla bajo la abrazadera de conexión a tierra.
- 7. Pele el cable de potencia de entrada.
- 8. Si el cable de potencia de entrada tiene una pantalla, tréncela formando un haz, márquela y conéctela al terminal de conexión a tierra.
- 9. Conecte el conductor de conexión a tierra del cable de potencia de entrada al terminal de conexión a tierra. Si fuera necesario, use un segundo conductor de conexión a tierra.
- 10. Conecte los conductores de fase del cable de potencia de entrada a los terminales de entrada L1, L2 y L3. Apriete los terminales a 0,8 N $\cdot$ m (7 lbf $\cdot$ in)
- 11. Fije mecánicamente los cables por fuera del convertidor.

**Nota:** Si conecta el convertidor antes de instalar el módulo de E/S o de bus de campo, el convertidor muestra un aviso.

campo magnético del convertidor.

**6. Instalar un módulo opcional de montaje frontal** Para instalar un módulo opcional de montaje frontal (módulo de E/S o módulo de bus

de campo):

1. Afloje el tornillo de bloqueo de la cubierta frontal y levántela. 2. Si instala un módulo RIIO-01 I/O o un módulo de bus de campo, extraiga la pestaña de plástico de fijación del módulo opcional de montaje frontal. 3. Alinee los contactos del módulo opcional de montaje frontal con los del convertidor y empuje con cuidado el módulo opcional hasta su

posición.

4. Coloque la pestaña de fijación del módulo opcional de montaje frontal.

> 5. Apriete el tornillo de bloqueo para fijar por completo el módulo opcional de montaje frontal y para conectarlo a tierra.

# **7. Conexión de los cables de control**

#### **Procedimiento de conexión**

Realice las conexiones de acuerdo con las conexiones de control predeterminadas de la macro de aplicación que seleccione. Para las conexiones de la macro<br>predeterminada de fábrica (macro estándar de ABB), véase Co*nexiones de E/S*<br>*[\(configuración por defecto para HVAC\)](#page-0-0).* Para las otras macros, véase *Firmware manual* (3AXD50000247134 [Inglés]).

Asegúrese que no hay fuentes que generen campos magnéticos intensos como con-<br>ductores de alta intensidad de un solo núcleo o bobinas de contactores cerca del con-<br>vertidor. Un campo magnético intenso puede causar interfer

**Nota:** Si no usa el módulo de E/S, seleccione la macro ABB limitada.

Mantenga trenzados los pares de hilos de señal lo más cerca posible de los terminales para evitar acoplamientos inductivos.

- 1. Pele una parte de la pantalla externa del cable de control para la conexión a tierra.
- 2. Use una brida para cable para conectar la pantalla externa a la pestaña de conexión a tierra.
- 3. Pele los conductores del cable de control.
- 4. Conecte los conductores a los terminales de control correspondientes. Apriete los terminales a 0,5 N·m  $(4.4$  lbf·in).
- 
- trenzados y los cables de conexión a tierra al terminal SCR. Apriete los
- 6. Fije mecánicamente los cables de control por fuera del convertidor.
- 7. Cierre la cubierta frontal y apriete el tornillo de bloqueo.

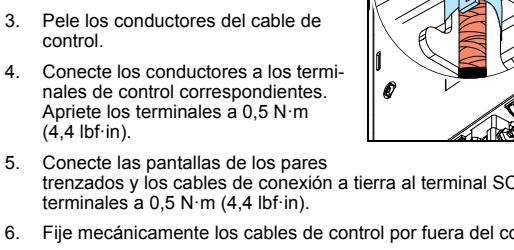

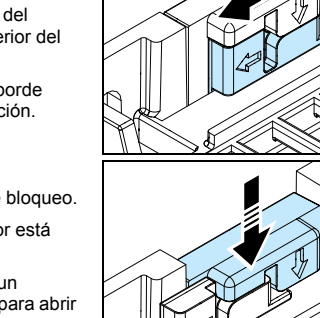

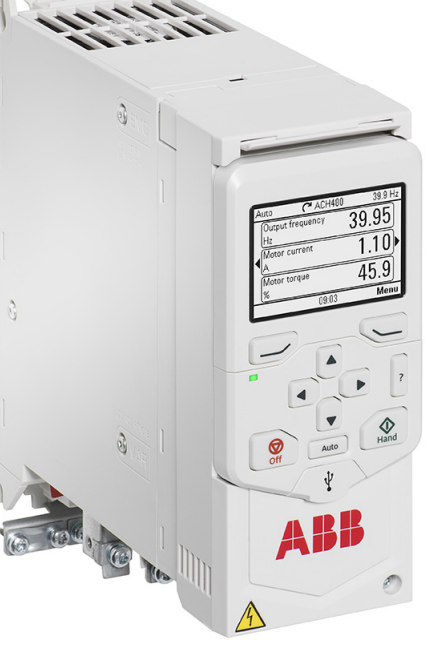

## <span id="page-0-0"></span>**Conexiones de E/S (configuración por defecto para HVAC)**

Para la configuración de E/S estándar (unidad base de convertidor y módulo RIIO-01 I/O). Los terminales fijos de la unidad base están indicados en la tabla:

# **Conexión del bus de campo integrado EIA-485 al convertidor**

Conecte al bus de campo el bloque de terminales EIA-485 del módulo de extensión de E/S estándar RIIO-01. El diagrama de conexión se muestra a continuación.

**Convertidor ACH480**

Guía rápida para la instalación y la puesta

en marcha

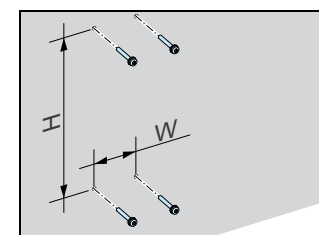

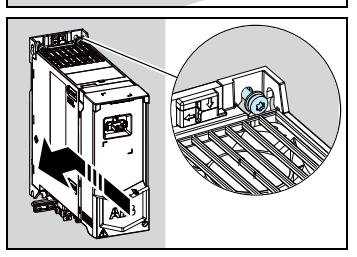

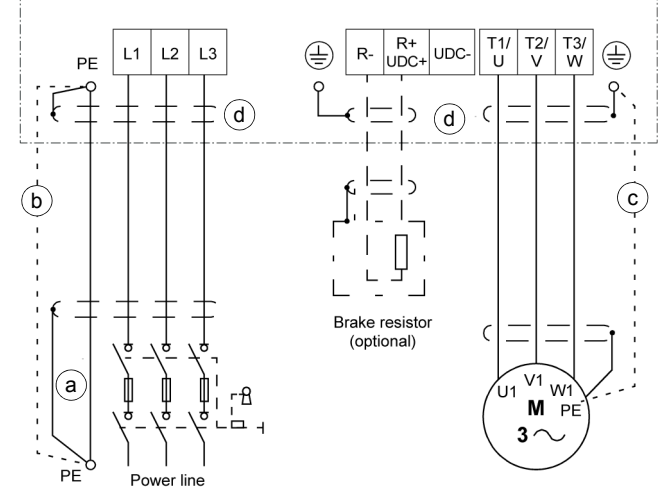

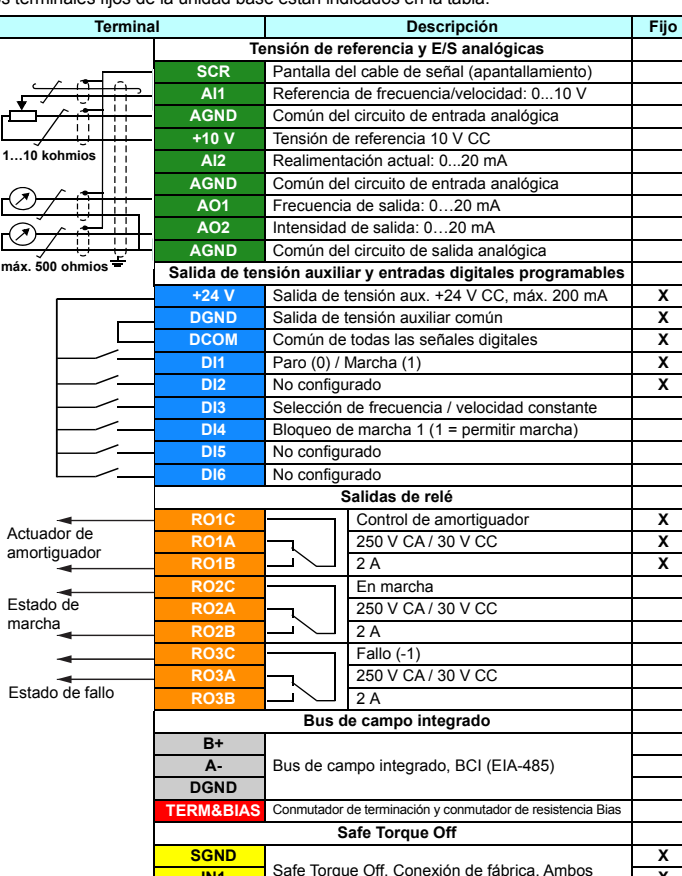

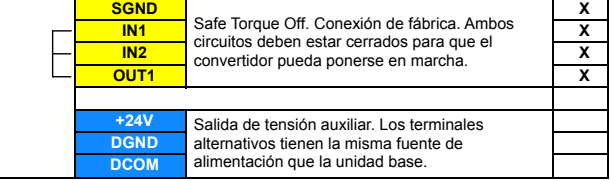

1 2 3

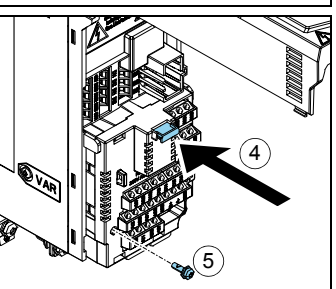

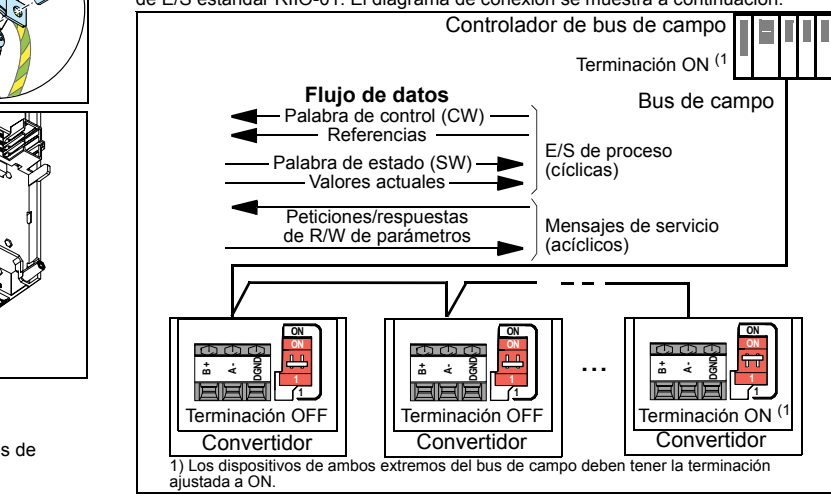

## **8. Instalación del panel de control**

Para instalar del panel de control:

- 1. Cierre la cubierta frontal y apriete el tornillo de bloqueo.
- 2. Coloque la parte inferior del panel de control en posición.
- 3. Presione la parte superior del panel de control hasta que quede bloqueado en su lugar.

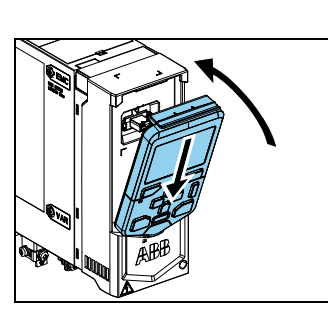

### **9. Puesta en marcha del convertidor**

Para obtener más información sobre la puesta en marcha y los parámetros del convertidor, véase *ACH480 Firmware manual* (3AXD50000247134 [Inglés]).

**ADVERTENCIA:** Antes de poner en marcha el convertidor, asegúrese de<br>que se haya completado la instalación. Asegúrese de que se hayan colocado la cubierta del convertidor y la caja de cables, si está incluida. Asegúrese de que el arranque del motor no provoca ningún peligro. Desconecte el motor de cualquier otra maquinaria si existe riesgo de provocar daños o lesiones.

Puede conectar el convertidor a un bus de comunicación serie con un módulo adaptador de bus de campo opcional o con la interfaz de bus de campo integrada en<br>el módulo de extensión de E/S estándar RIIO-01. La interfaz de bus de campo<br>integrada es compatible con comunicaciones Modbus RTU, BACnet MS

Para configurar la interfaz de bus de campo integrada, consulte el *ACH480 Firmware*<br>*manual (*3AXD50000247134 [Inglés]). Para configurar un módulo de adaptador de<br>bus de campo opcional, consulte el manual del adaptador de

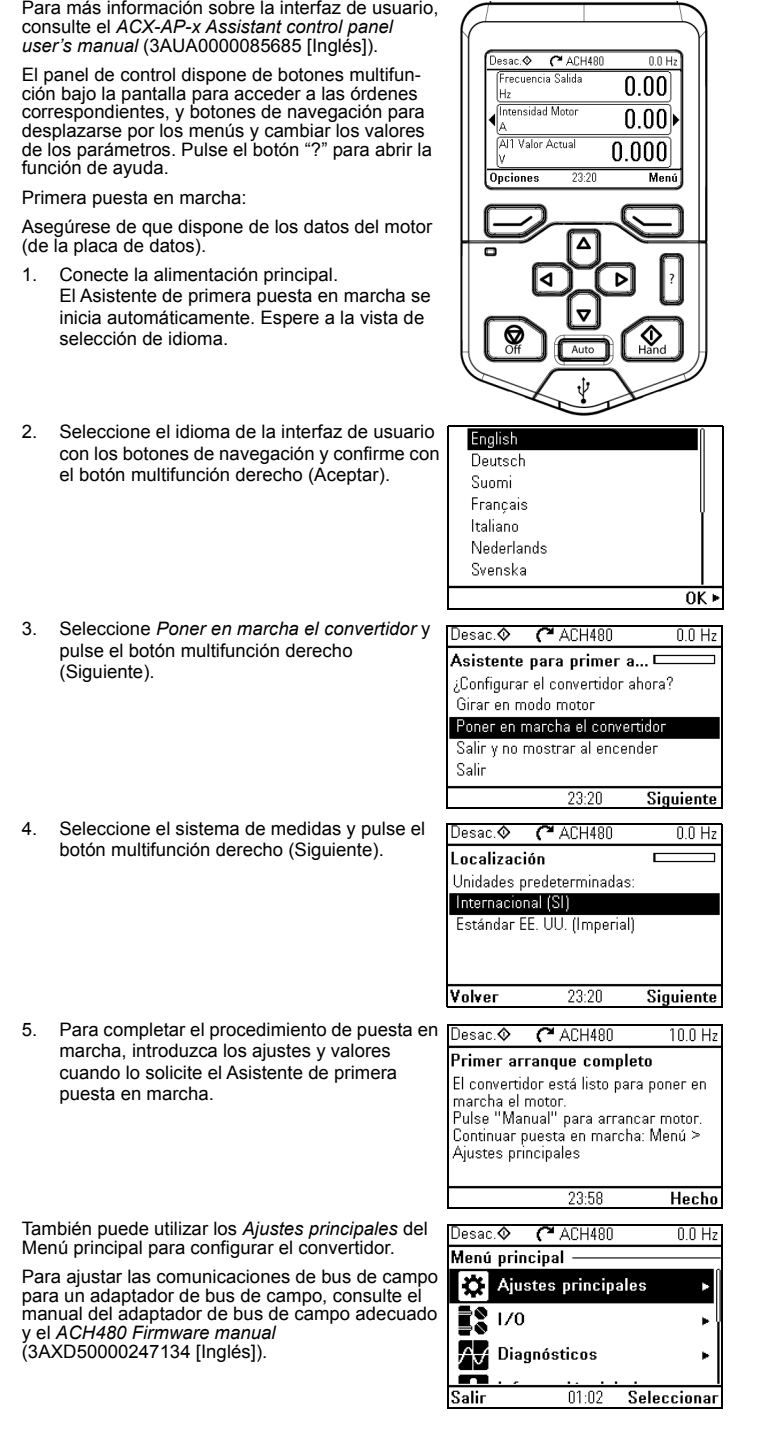

#### **Comunicaciones de bus de campo**

#### **Avisos y fallos generados por el convertidor**

# **Especificaciones**

Para obtener información técnica detallada, véase el *ACH480 Hardware manual* (3AXD50000245949 [Inglés]).

## **Especificaciones IEC**

#### **Especificaciones NEMA**

#### **Fusibles**

Para obtener más información acerca de fusibles, interruptores automáticos y protectores de motor manuales, véase el *ACH480 Hardware manual* (3AXD50000245949 [Inglés]).

# <span id="page-1-0"></span>**Condiciones ambientales**

Para un convertidor trifásico de 400 V a 2000...4000 m, sólo se permiten los sistemas de alimentación siguientes: TN-S, TN-c, TN-CS, TT (no conectados a tierra en vértice).

#### <span id="page-1-1"></span>**Dimensiones y pesos**

#### **IP20/UL tipo abierto**

## **UL tipo 1**

#### <span id="page-1-2"></span>**Requisitos de espacio libre**

# **Certificaciones**

Las certificaciones aplicables se muestran en la etiqueta de tipo del producto.

## **Declaración de conformidad**

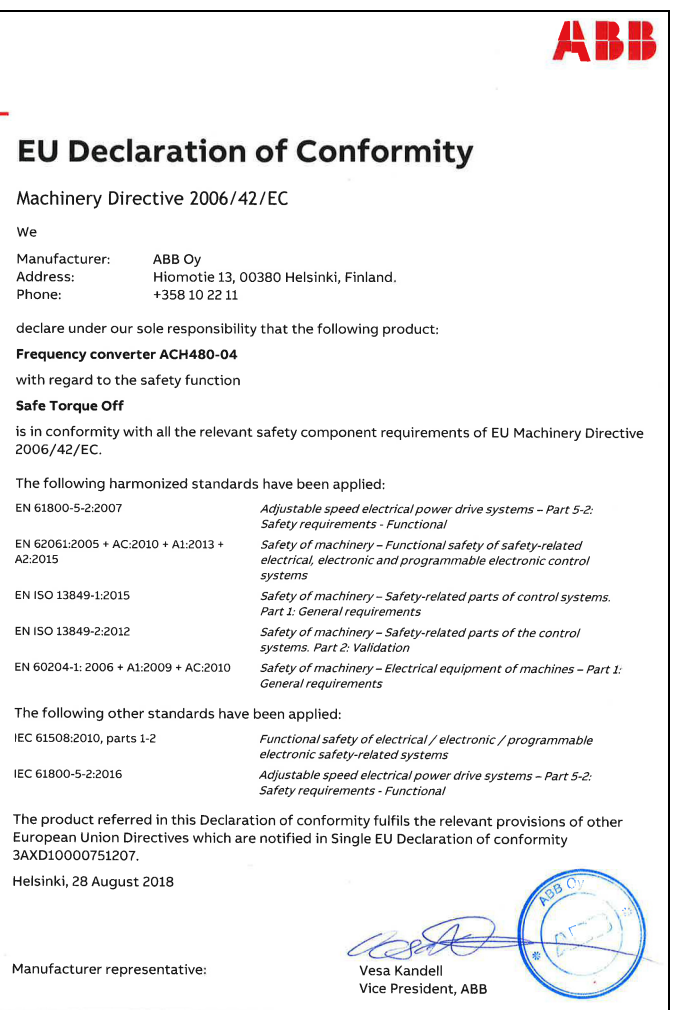

#### **Documentos relacionados**

ocument number 3AXD10000776487

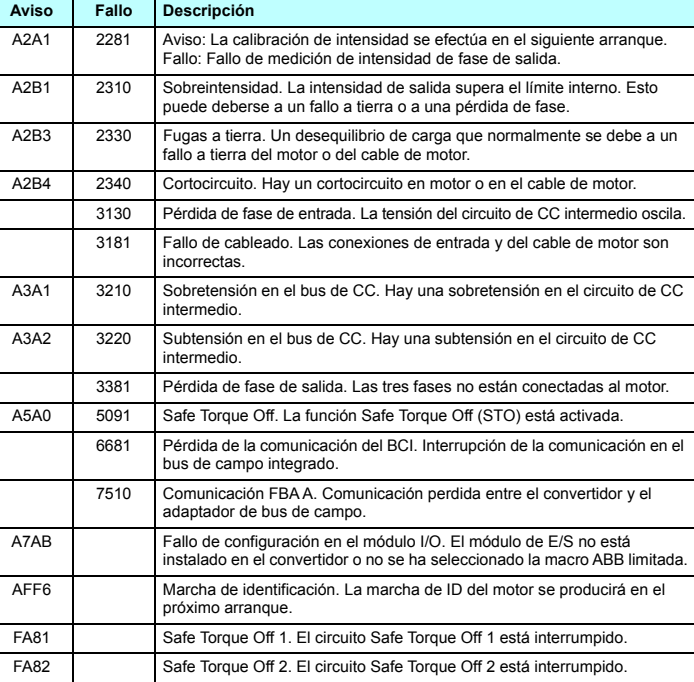

3AXD50000347452 Rev A ES 12/10/2018 3AXD50000347452 Rev A ES 12/10/2018

 $1(1)$ 

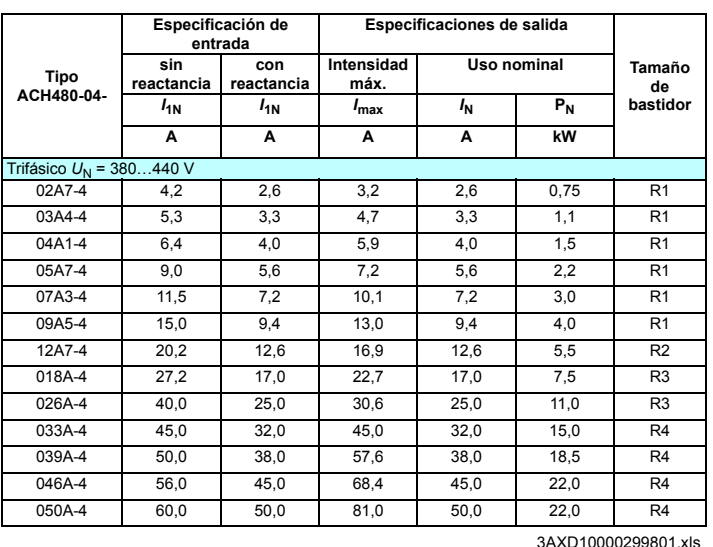

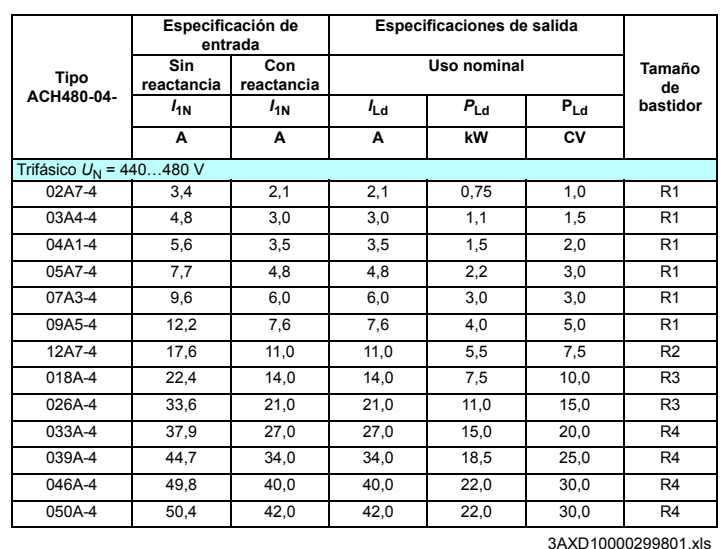

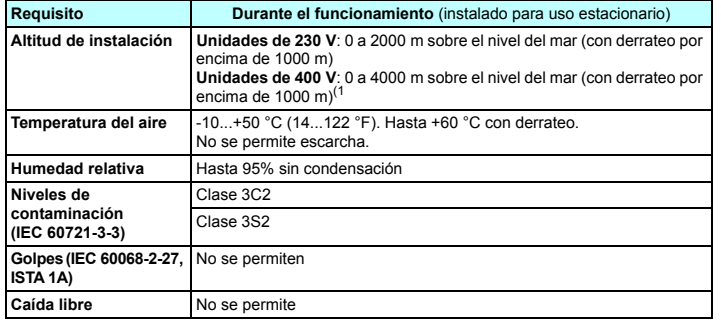

1) Hasta 4000 m es posible para unidades de 400 V, si la tensión de conmutación<br>máxima para la salida de relé integrado 1 es 30 V a 4000 m (p. ej., no conecte 250 V<br>a la salida de relé 1). Se permite hasta 250 V hasta una

3AXD10000299801.xls

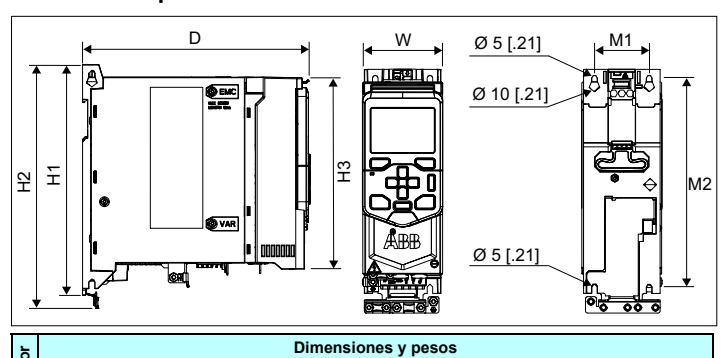

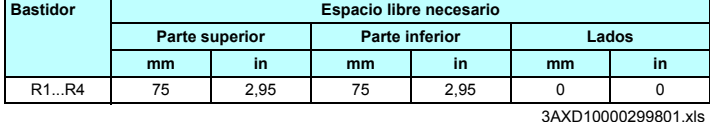

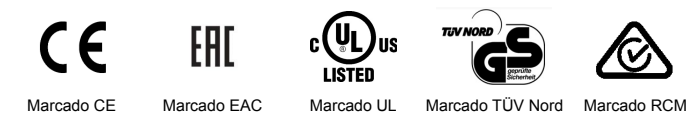

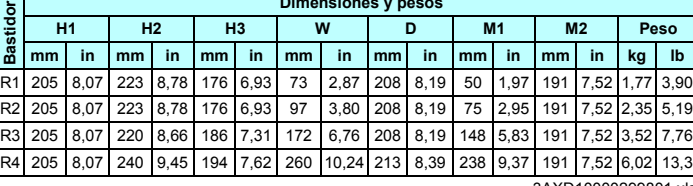

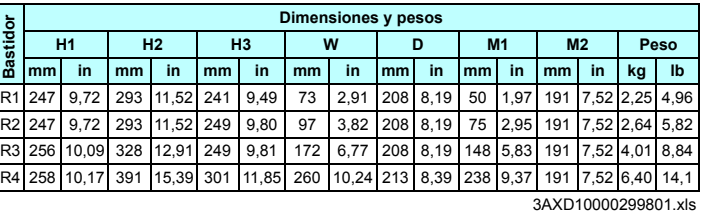

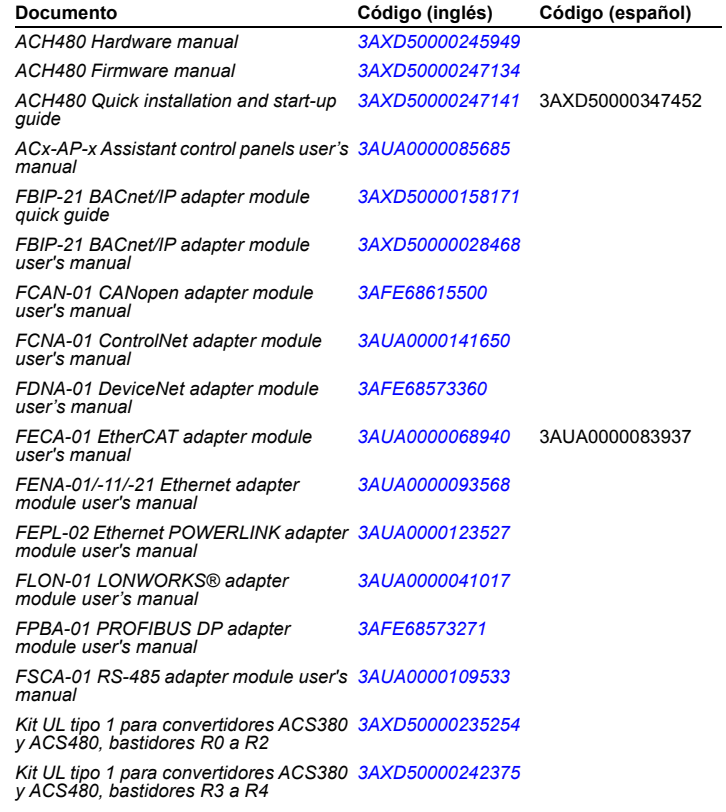